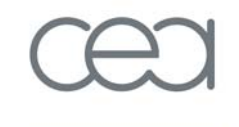

energie atomique · energies alternatives

# Visualisation 2D avec Python Matplotlib, PyQwt, guiqwt

**Pierre RAYBAUT**

CEA/DAM Île-de-France ANGD Python calcul scientifique 6-10 décembre 2010

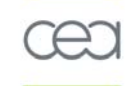

### • **Visualiser des données 2D avec Python**

#### > **Introduction**

Visualisation 2D : spécificités de la solution Python

### > **Le choix des armes**

- Environnements de développement interactifs
- **Bibliothèques**
- Interfaces graphiques

### > **Visualisation embarquée dans des interfaces graphiques**

Programmation orientée objet

### > **Démonstrations**

- Exemples simples
- Intégration dans des interfaces graphiques

• **Les bibliothèques de visualisation 2D, en deux mots :**

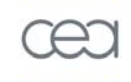

#### > **Matplotlib**

Le choix de la polyvalence et du haut niveau

### > **PyQwt**

Le choix de la performance et du bas niveau

### > **guiqwt**

Le choix de la performance et du haut niveau

### • **Visualiser des données 2D avec Python**

#### > **Introduction**

Visualisation 2D : spécificités de la solution Python

- Langage Python
- Interpréteur
- -Bibliothèque standard
- -Bibliothèques exogènes
- -IPython (interpréteur amélioré)
- -Interfaces graphiques
- …

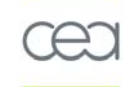

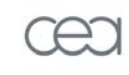

### • **La distribution officielle du langage Python**

- « Python est fourni avec les piles »
	- > **Langage Python**
	- > **Interpréteur**
	- > **Bibliothèque standard**
	- > **Environnement de développement IDLE**
- **La distribution officielle est insuffisante**
	- En tout cas pour tracer des graphiques ou afficher des images
		- > **Calcul numérique quasi-inexistant**
		- > **Interactivité limitée**
		- > **Ah oui, au fait : pas de bibliothèque de représentation graphique…**

### • **Questions pertinentes :**

> **Quels sont les spécificités de la solution Python ?**

Que faut-il savoir avant de l'utiliser pour visualiser des données 2D ?

> **Comment améliorer la distribution officielle ?**

Oui, c'est possible et en plus c'est très facile (Nous verrons c ela plus tard)

ergie atomique - energies alternative

•**Le langage Python**

Langage de programmation ayant six caractéristiques essentielles :

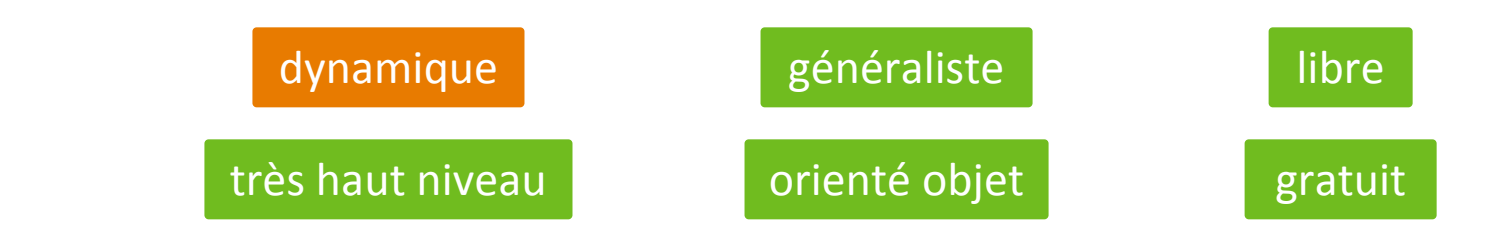

- **Autres langages dynamiques (non compilés) : Java, Ruby,** MATLAB®**,** IDL®
- **Autres langages généralistes :** C/C++**,** Fortran**, Java, Ruby**
- **Autres langages orientés objet par conception :** C++**, Java, Ruby**
- **Autres langages libres et gratuits :** C/C++**,** Fortran**, Java, Ruby**

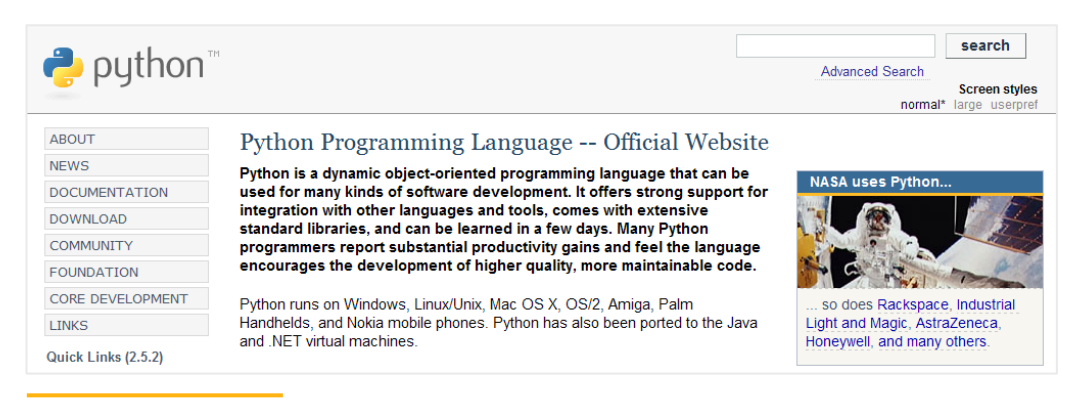

S ource : http://www.python.or g

#### • **Le langage Python :**

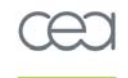

#### > **Exécution :**

Python est un langage interprété

- Exécution d'un script :
- Interpréteur en mode interactif : **python**

```
python myscript.py
```

```
> Comptage de références,
                                x = [1, 2]objets muables/immuables :
                                y = xx[1] += 3En Python, tout est objet
                                 print y \# [1, 5]
```
#### > **Mécanisme de la déclaration import :**

- Recherche du module (**imp**)
- Mise en cache (**sys.modules**)
- Mise à jour de l'espace de nom global (**globals()**)
- **Les modules ne sont i mportés qu'une seule fois par session :** pas de rechargement complet des modules à chaque déclaration de type **import**
- **À éviter dans un script** : **from toto import \*** (réserver ce type de raccourci au mode interactif de l'interpréteur)

• **Le langage Python :**

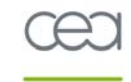

```
datatypes = (1, 1., 1+1j,>Types de données :
                                    "a", 'a', u"a", r"a", """a""", (),
 Built-in data types
                                    [1, 0]
```
 $np_datatypes = (np.dataray, np.mathrix)$ >**Types de données Num Py :**  $x = npu$ linspace(-10, 10) NumPy est la bibliothèque des tableaux  $v = x^{**}2$ à N dimensions et de l'algèbre linéaire  $z = np.array(x, copy=True)$ 

```
# Rôle de l'indentation : blocs
> Rôle de l'indentation :if x:Blocs
                              pass
```
> **Opérateurs numériqu es :**

# Affection multiple : > **Affectation multiple :**  $a, b = range(2)$ 

# Opérateurs de test :  $\langle , \langle = , \rangle , \rangle = ,$  :  $= , \infty$  in, is > **Opérateurs de test :**liste =  $['toto', 'tata', 'tutu']$  $liste2 = liste$ print liste is liste2 and 'tata' in liste

```
• Le langage Python :
```
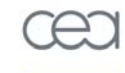

```
if a == 1:
                                          print "c"
> Déclaration if…elif… else… :
                                      elif b == 1:
                                          print "e"
                                      else:
                                          print "a"
```
#### > **Déclaration de fonctio ns et objet None :**

Une fonction sans **return** renvoie **None**

```
def gaussian(x, x0=0., sigma=1., a=None):
    Gaussian function
    x\theta: center (default: \theta.)
    sigma: std deviation (default: 1.)
    a: amplitude (default: None)
    --> if a is None: the function is integral-normalized
    \boldsymbol{u} \boldsymbol{u} \boldsymbol{u}ygauss = np.exp(-.5*((x-x0)/signa)**2)if a is None:
         a = 1./ygauss.sum()return a*ygauss
def do and return nothing():
    pass
print do and return nothing()
```
#### • **Le langage Python :** # Séquences > **Séquences :** liste =  $['toto', 'tata', 'tutu']$ for chaine in liste: if 'a' in chaine: break

#### > **Compréhensions de liste :**

```
# Compréhensions de liste :
liste = []
for fname in os.listdir(os.getcwdu()):
    if osp.splitext(fname)[1] == '.txt' and frame.startswith('DATA'):
        liste.append(osp.dirname(fname))
```

```
liste = [osp.dirname(fname) for frame in os.listdir(os.getcwdu())if osp.splitext(fname)[1] == '.txt' and frame.startswith('DATA')]
```
#### > **Boucles :**

```
# Boucles:
while False:
    pass
for index, value in enumerate(liste):
    print liste
```
#### • **Le langage Python :**

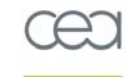

#### > **Gestion des exceptions :**

```
# Gestion des erreurs (exceptions) :
try:
    print u
except NameError:
    # Normal, 'u' n'est pas déclaré...
    pass
except (TypeError, IOError):
    pass
except:
    import traceback
    traceback.print_exc()
finally:
    pass
```
#### > **Exceptions utilisateur**

#### > **L'exception NotImplementedError :**

 $def super_fonction(x)$ : raise NotImplementedError

#### 7.1. Exception hierarchy

Bas

The class hierarchy for built-in exceptions is:

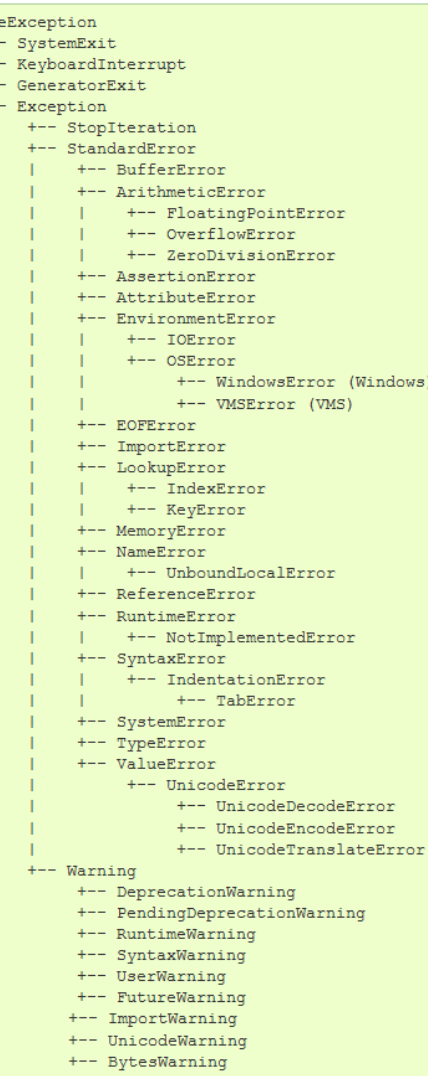

```
1# -*- coding: utf-8 -*-
             • Le langage Python :
                                                           2 nnn
                                                           3 Good Module - Documentation
               PEP 008.____________________________
                                                           5
                                                           6 This is a good example of how to write a Python script following
                                                           7 the official Python language development guidelines, `PEP 008`
                                                           8 (aka `Guido's style quide`).
                                                           9 nnn
                                                          1011 import numpy as np
                                                          1213 def gaussian(x, x0=0., sigma=1., a=None):
    1 from pylab import *
                                                          14
     \overline{2}15
                                                                 Gaussian function
     \exists def gaussian(x, x0=0., sigma=1., a=None):
                                                                 x0: center (default: 0.)
                                                          16
                                                      good.py
                                                       ΣŹ
          ygauss = exp(-.5*((x-x0)/signa)*(2)\overline{4}bad.pysigma: std deviation (default: 1.)
                                                          17if a is None:
     5
                                                       \bulleta: amplitude (default: None)
                                                          18
     \overline{6}a = 1./ygauss.sum()good
                                                          19
                                                                 --> if a is None: the function is integral-normalized
          return a*ygauss
                                                                 n n n20
                                                          21ygauss = np.exp(-.5*((x-x0)/signa)**2)9x = \text{linspace}(-10, 10)22
                                                                 if a is None:
   10y = gaussian(x, 2., 3.)a = 1./ygauss.sum()23
   11 plot(x, y)24
                                                                 return a*ygauss
   12 show()
                                                          25
                                                          26 def test():
                                                          27
                                                                 ""Testing our gaussian function to see if it works"""
                                                                 import matplotlib.pyplot as plt
                                                          28
                                                          29
                                                                 x = npulinspace(-10, 10)
                                                                 y = gaussian(x, 2, 3)30
                                                          31
                                                                 plt.plot(x, y)32
                                                                 plt.show()
                                                          33
                                                          34 if name == ' main ':
                                                                 test()35
```
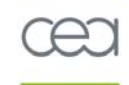

- **L'interpréteur Python :**
	- > **Change la vie des habit ués des langages compilés**

> **A tendance à faire fuir les habit ués de MATLA B ou IDL… en particulier sous Windows :**

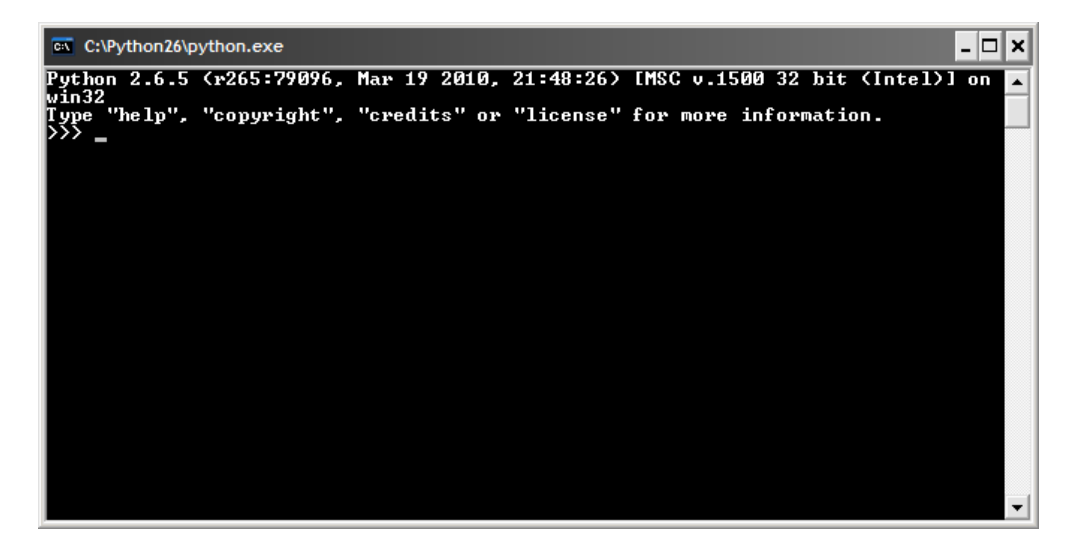

• **Utiliser l'interpréteur Python en mode interactif :**

> **Sans option :**

**python**

> **En exécutant u n script, avec l'option –i :**

```
python -i myscript.py
```
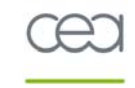

• **Interpréteur Python :** Limité mais standard

### • **Interpréteur** *IPython* **:** Amélioré mais non standard

- > **Commandes magiques** (à double tranchant !)
- > **Mode 'pylab'**
- > **Débogage plus facile**
- > **Affichage amélioré**

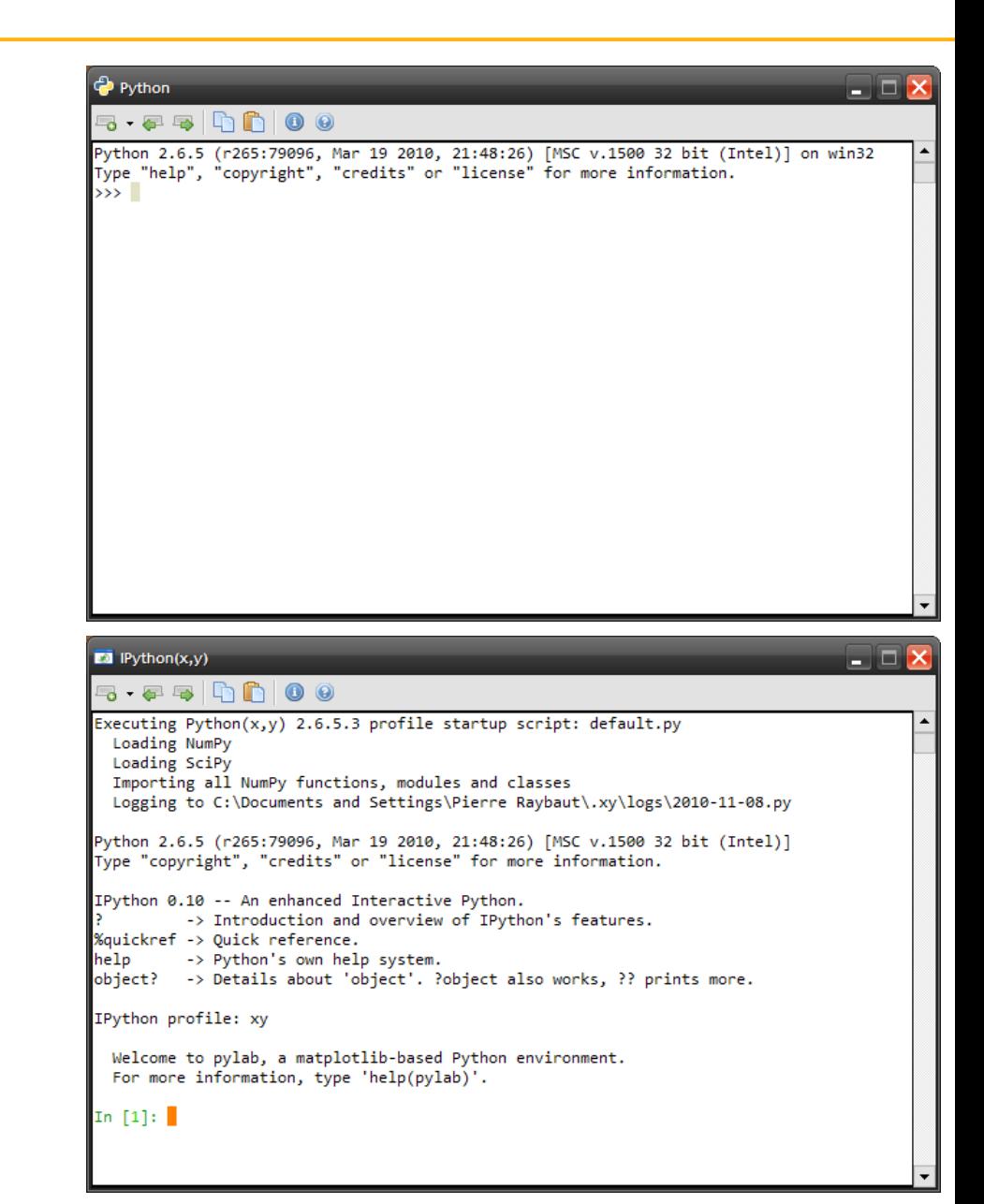

- **Bibliothèques standard :**
	- > **Types de données de la bibliothèque standard :**

```
datatypes = (1, 1., 1+1j, ...)"a", 'a', u"a", r"a", """a""", (),
             [1, 3)
```
- **Bibliothèques exogènes :**
	- > **IPython**

Interpréteur amélioré

```
> numpy : (import numpy as np)
                np datatypes = (np.ndarray, <math>np_matrix)x = npulinspace(-10, 10)
                y = x^{**}2z = np.array(x, copy=True)
```
> **PIL : Python Imaging Library** Traitement (de base) et affichage d'images

#### > **matplotlib, PyQt4.Qwt5, guiqwt** (encore un peu de patience)

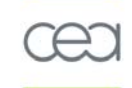

ritometta selgvene + eugimota eigv

### • **Environnement de développement IDLE :**

Très vite insuffisant pour effectuer calculs et visualisation de manière interactive

> $\Box$   $\times$ **Python Shell** File Edit Shell Debug Options Windows Help Python 2.6.5 (r265:79096, Mar 19 2010, 21:48:26) [MSC v.1500 32 bit (Intel)] on win32 Type "copyright", "credits" or "license ()" for more information. Personal firewall software may warn about the connection IDLE makes to its subprocess using this computer's internal loopback interface. This connection is not visible on any external interface and no data is sent to or received from the Internet. IDLE 2.6.5  $\gg$ - O) good.py - D:\Python\good.py File Edit Format Run Options Windows Help x0: center (default: 0.) sigma: std deviation (default: 1.) a: amplitude (default: None) --> if a is None: the function is integral-normalized  $ygauss = np.exp(-.5*( (x-x0) / sigma)**2)$ if a is None:  $a = 1./vcauss.sum()$ return a\*ygauss  $def test()$ : """Testing our gaussian function to see if it works""" import matplotlib.pyplot as plt  $x = npu$ . linspace  $(-10, 10)$  $y = q$ aussian $(x, 2, 3)$  $plt.plot(x, v)$ plt.show() if name  $==$  ' main ':  $test()$ Ln: 1 Col:

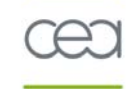

### • **Visualiser des données 2D avec Python**

> **Introduction**

Visualisation 2D : spécificités de la solution Python

### > **Le choix des armes**

- Environnements de développement interactifs
- **Bibliothèques**
- Interfaces graphiques

### > **Visualisation embarquée dans des interfaces graphiques**

Programmation orientée objet

### > **Démonstrations**

- Exemples simples
- Intégration dans des interfaces graphiques

#### • **Visualisation 2D et environnement de développement :**

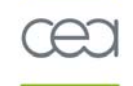

#### > **Premièr e approche : le calcul itératif p ar scrip t interposé**

L'utilisateur modifie son script de calcul dans un environnement de développement avec éditeur et console*.* Après chaque modification, il exécute son script et n'interagit pas ou peu avec les données.

#### > **Deuxième approche : le calcul interactif en ligne de commande avec IPython**

L'utilisateur s'appuie éventuellement sur un script mais complète ce dernier de manière interactive (en ligne de commande) et/ou exécute ce script à chaque fois dans la même session **IPython**.

Il interagit directement avec les données (calculs et visualisations).

> **Unification des deux approches :**

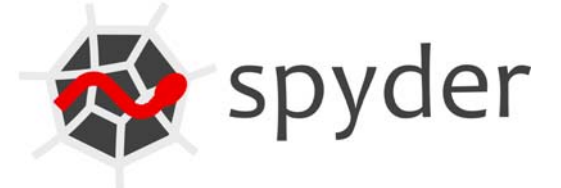

•**Environnements de développement pour Python :**

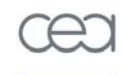

> **Une dizaine de logiciels valables (libres et commerciaux)**

Exemples :

- Eclipse/Pydev (libre, bien adapté au développement de gros projets... mais un peu lourd [Java inside])
- Wing IDE (léger, rapide mais… commercial)
- Spyder (libre, orienté scientifique)
- > **Parmi ces logiciels, seuls 3 ou 4 permettent également de développer avec C/C++ et Fortran**
- > **Un seul prend en charge le calcul interactif (à la MATLAB) :**

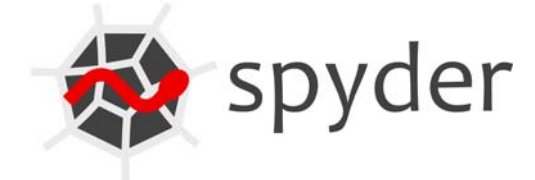

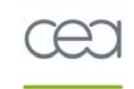

### • **Visualiser des données 2D avec Python**

> **Introduction**

Visualisation 2D : spécificités de la solution Python

### > **Le choix des armes**

- Environnements de développement interactifs
- -**Bibliothèques**
- Interfaces graphiques

### > **Visualisation embarquée dans des interfaces graphiques**

Programmation orientée objet

### > **Démonstrations**

- Exemples simples
- Intégration dans des interfaces graphiques

### • **Bibliothèques de visualisation 2D pour Python :**

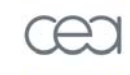

#### > **Les plus recommandables :**

- Matplotlib
- PyQwt (et guiqwt)

#### gnuplot

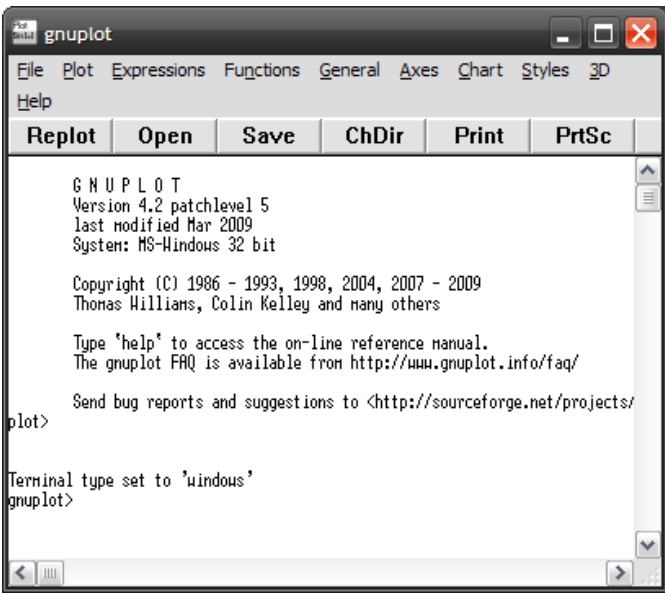

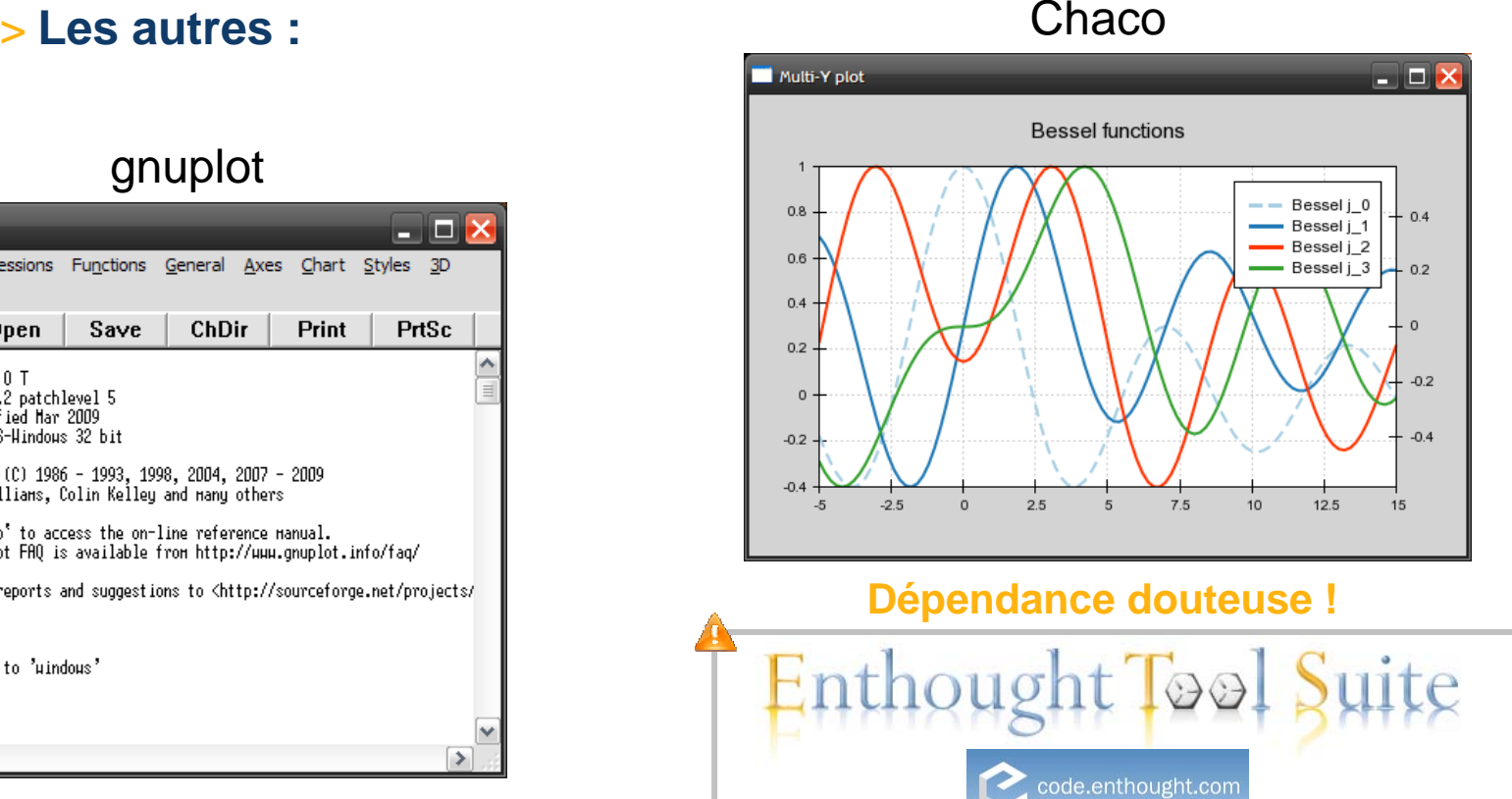

#### •**Matplotlib :**

#### > **Avantages :**

- Bibliothèque la plus riche en types de graphiques 2D (environ 30 !)
- Bon rendu graphique
- Export immédiat en PNG, PDF, etc.
- Documentation riche et nombreux exemples
- Forte communauté

#### > **Inconvénients :**

- Performances aussi mauvaises que celles de MATLAB
- Interactivité quasi inexistante

### > **Spécificités :**

- Interface 'pylab' : reproduit fidèlement la syntaxe MATLAB
- Bibliothèque haut niveau : idéale pour le calcul interactif

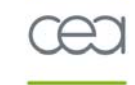

#### $\bullet$ **Matplotlib :**

#### > **Structure interne :**

- -Interface *pylab*
- Frontend (API de base de Matplotlib)
- Backends

#### > **Exemple de b ase :**

import matplotlib.pyplot as plt  $plt.plot([1,2,3])$ plt.ylabel('some numbers') plt.show()

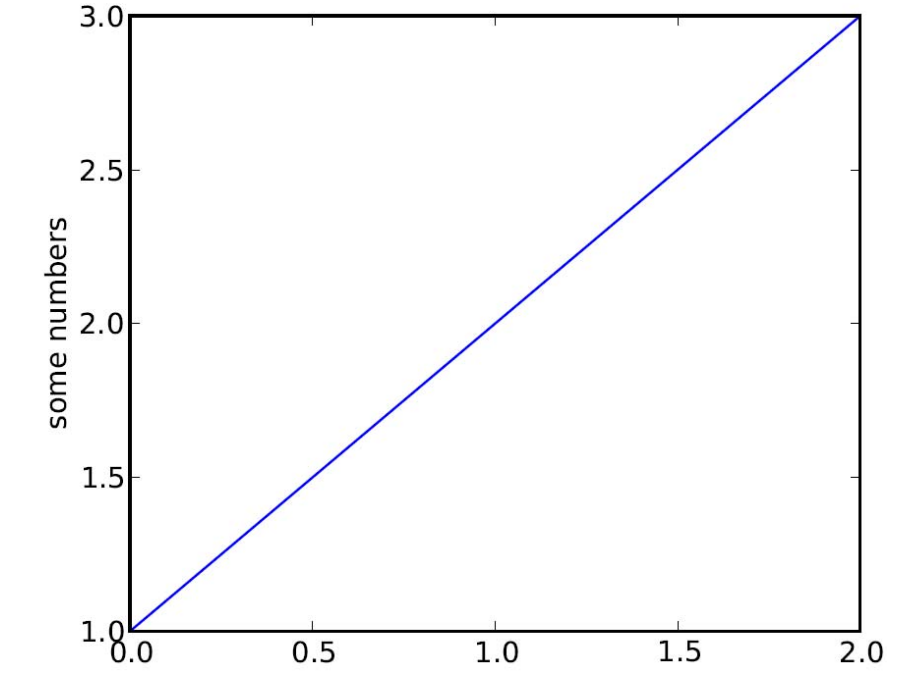

atomique + energies alt

• **Matplotlib :**

> **Courbes :**

- -**Matplotlib User's Guide / « P y plot Tutorial »**
- **Démonstration**

#### > **Images :**

-**Matplotlib User's Guide / « Image T utorial »**

> **Aperçu de la documentation et des exemples**

### • **PyQwt :**

#### > **Avantages :**

- Bibliothèque la plus perfor mante en 2D
- Très bonne intégration dans les interfaces graphiques modernes (Qt, GTK)
- Basée sur la bibliothèque C++ Q wt (grand nombr e d'utilisateurs)
- API claire et bien documentée

### > **Inconvénients :**

- -- Interactivité quasi inexistante
- -Choix limité de types de graphiques 2D

### > **Spécificités :**

Bibliothèque bas niveau : idéale pour la conception d'applications

### • **guiqwt :**

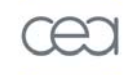

#### > **Avantages de PyQwt :**

- Bibliothèque la plus perfor mante en 2D
- Très bonne intégration dans les interfaces graphiques modernes (Qt, GTK)
- Basée sur la bibliothèque C++ Q wt (grand nombr e d'utilisateurs)
- API claire et bien documentée

#### > **Autres avantages :**

- Interactivité très forte avec les objets graphiques (sélection, édition de paramètres, etc.)
- Interface haut niveau avec des widgets prêts à l'emploi

### > **Inconvénient : choix limité de types de graphiques 2D**

### > **Spécificités :**

- **Bibliothèque bas niveau** : idéale pour la conception d'applications
- **Inter face haut niveau également** : fonctionne sur le même principe que 'pylab' (remplacer '**import matplotlib.pyplot as plt**' par '**import guiqwt.pyplot as plt**')

• **guiqwt :**

> **Aperçu de la documentation et des exemples**

> **Démonstration de guiqwt.pyplot**

#### • **guidata :**

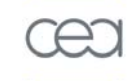

#### > **Modification et affichage graphique de jeux de paramètres**

Via des interfaces graphiques générées automatiquement

#### > **Paramètres de type variable**

Nombres réels ( grandeurs physiques), entiers (indices de tableaux), chaîne de caractères (noms de fichier), booléen (activation d'une option), etc.

#### > **Manipulations courantes :**

- Saisie de chaque paramètre via une interface graphique en adaptant chaque *widget* au type du paramètre concerné
- Stockage des valeurs saisie : convention de stockage
- Utilisation des valeurs pour des calculs (par exemple) sans perdre l'information d'appartenance au jeu de paramètres
- Affichage de ces valeurs dans une interface graphique, en même temp s que les résultats de calculs (par exemple), en adaptant l'affichage au type du paramètre concerné

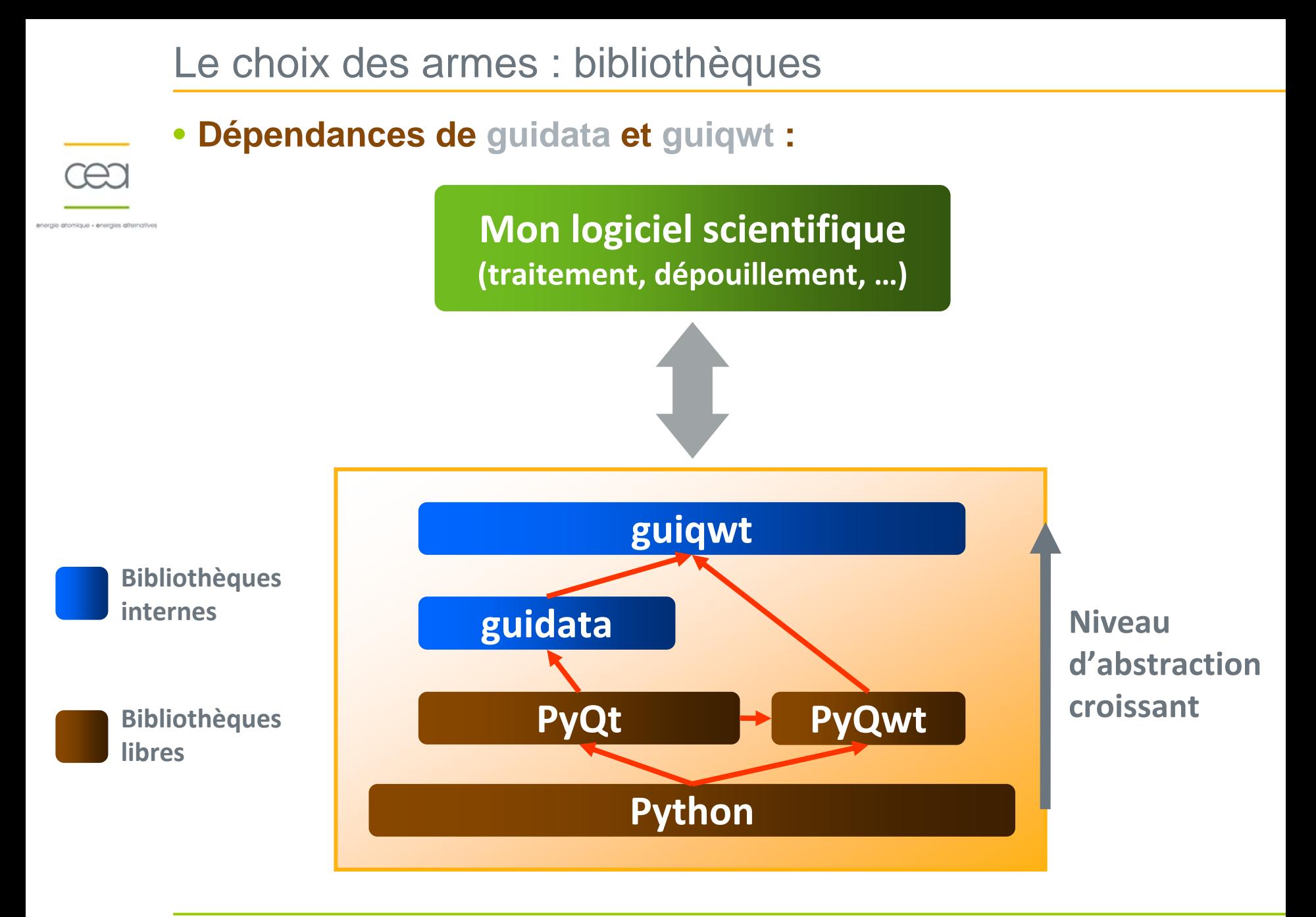

### • **Dépendances de guidata et guiqwt :**

**Mon logiciel scientifique (traitement, dépouillement, …)**

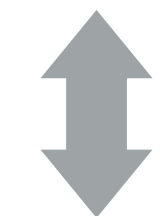

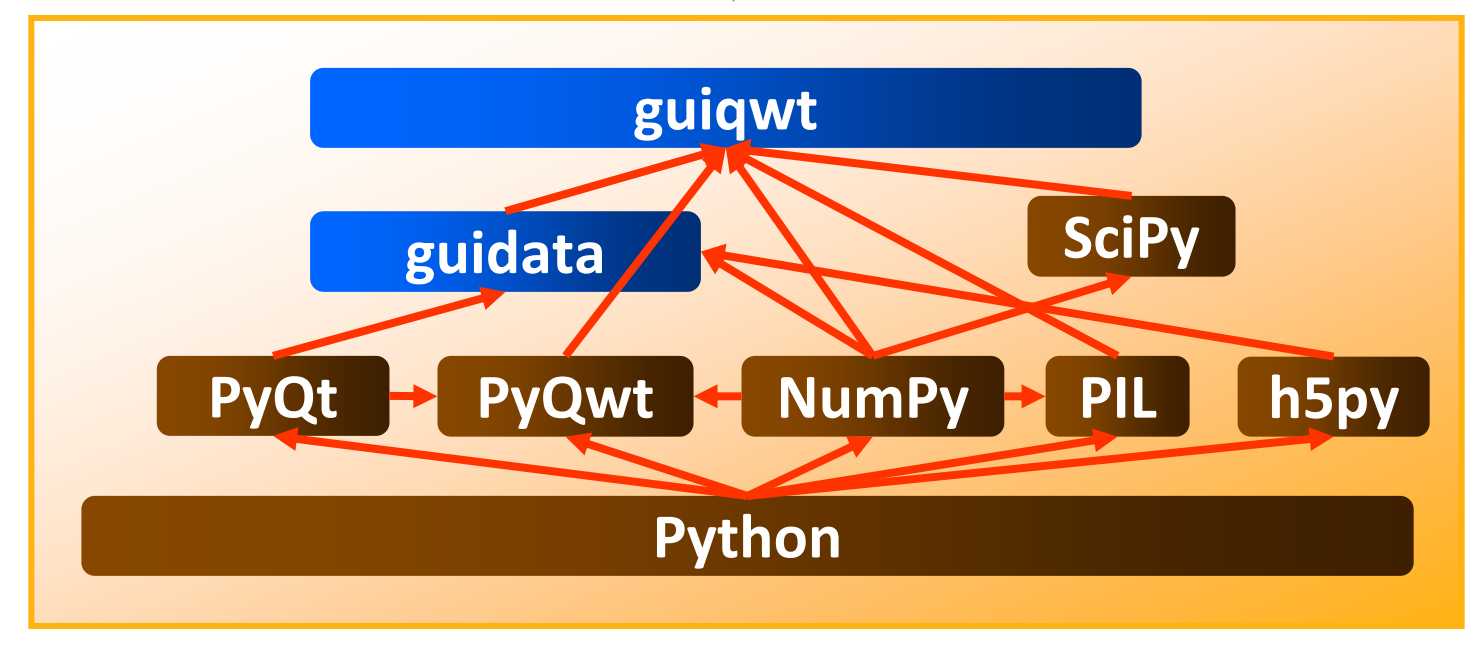

• **guiqwt :**

> *Widgets* **intégrant la fonctionnalité** *PlotManager* **pour la représentation graphique de courbes :**

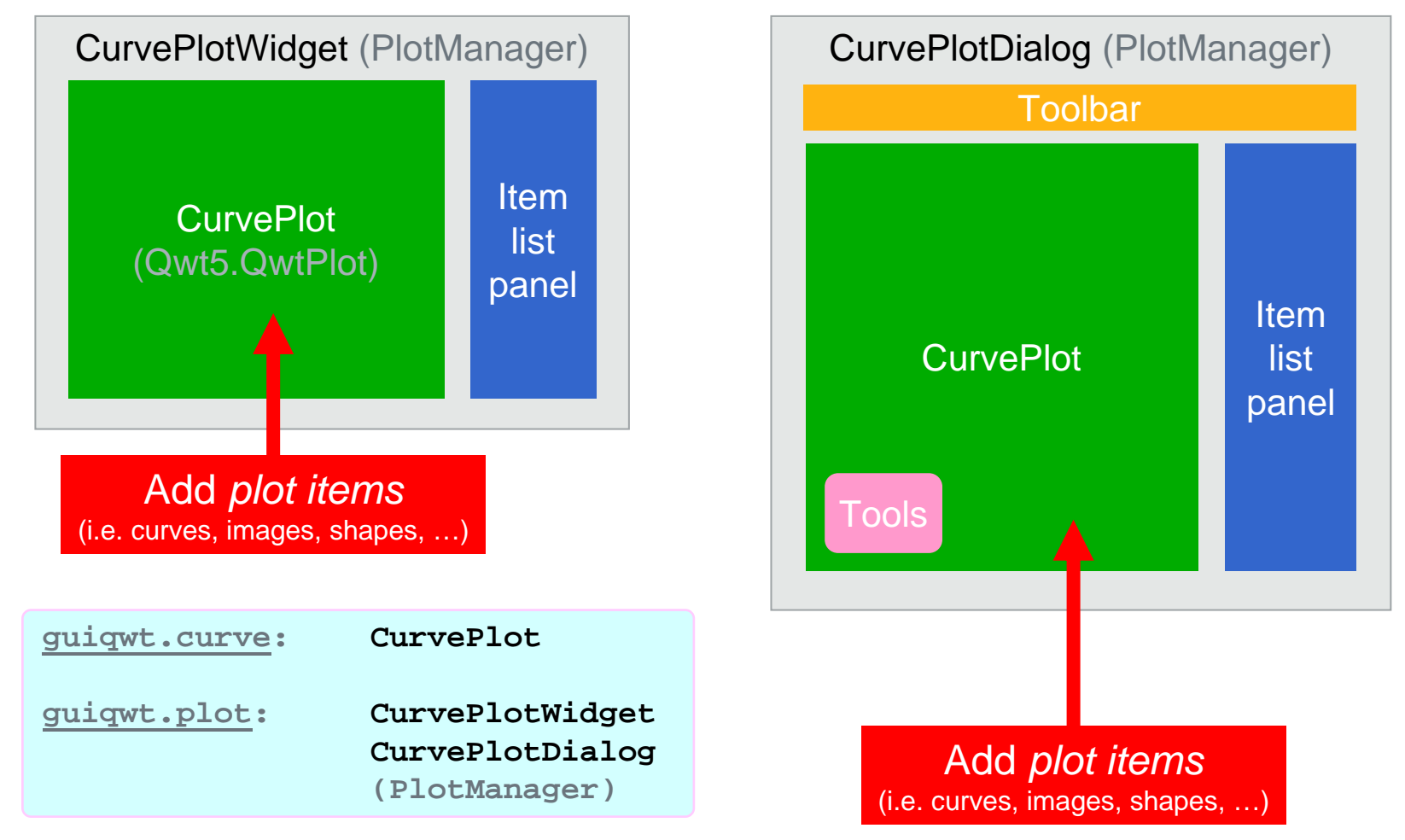

### • **guiqwt :**

### > *Widgets* **intégrant un** *PlotManager* **pour l'affichage d'images :**

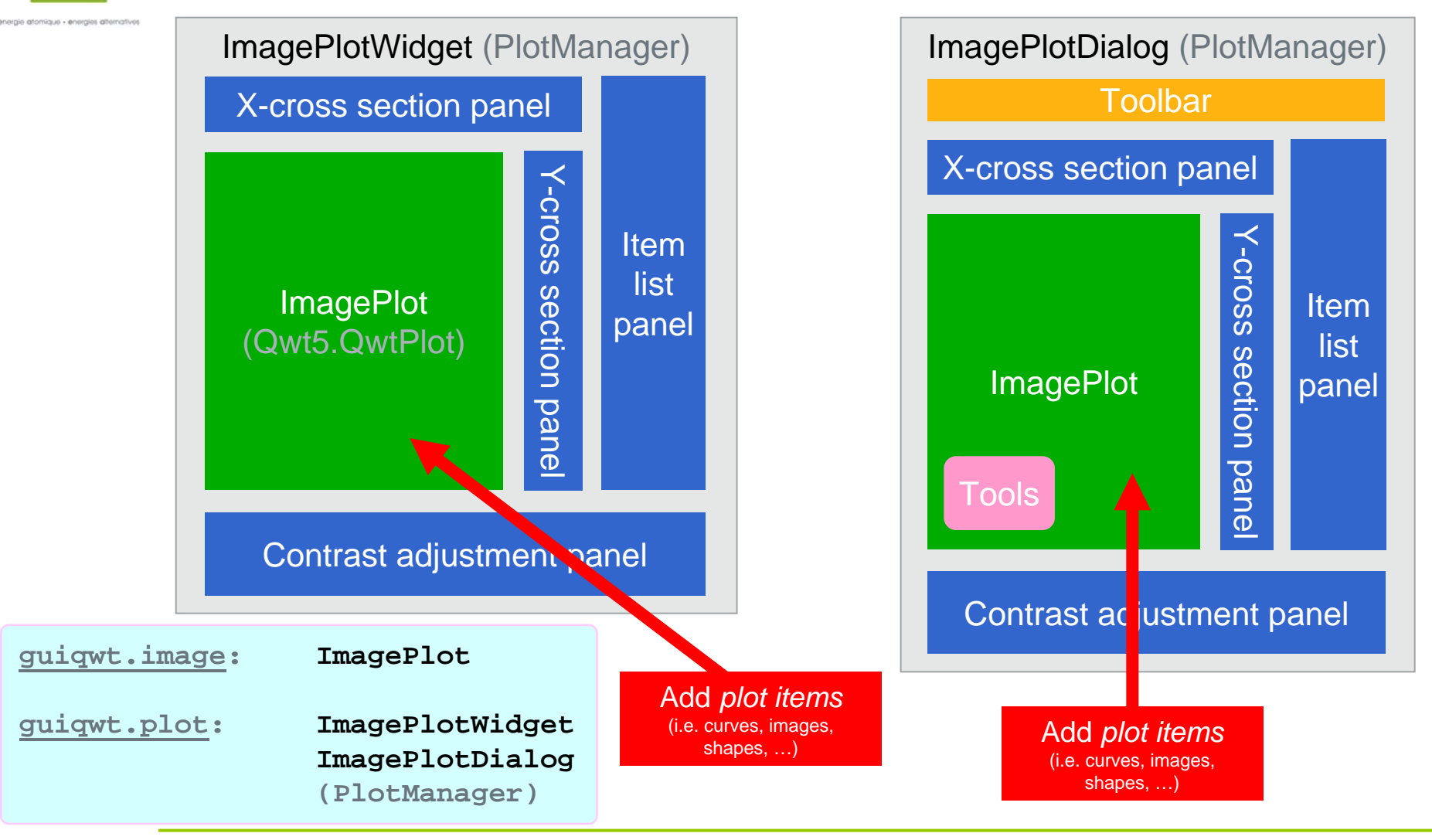

CEA/DAM Île-de-France ANGD Python calcul scientifique Pierre RAYBAUT 32

• **guiqwt :** > **Écrire son propre** *PlotManager* **:**

**guiqwt.histogram: ContrastAdjustment guiqwt.image: ImagePlot guiqwt.plot: PlotManager**

**guiqwt.curve: CurvePlot PlotItemList**

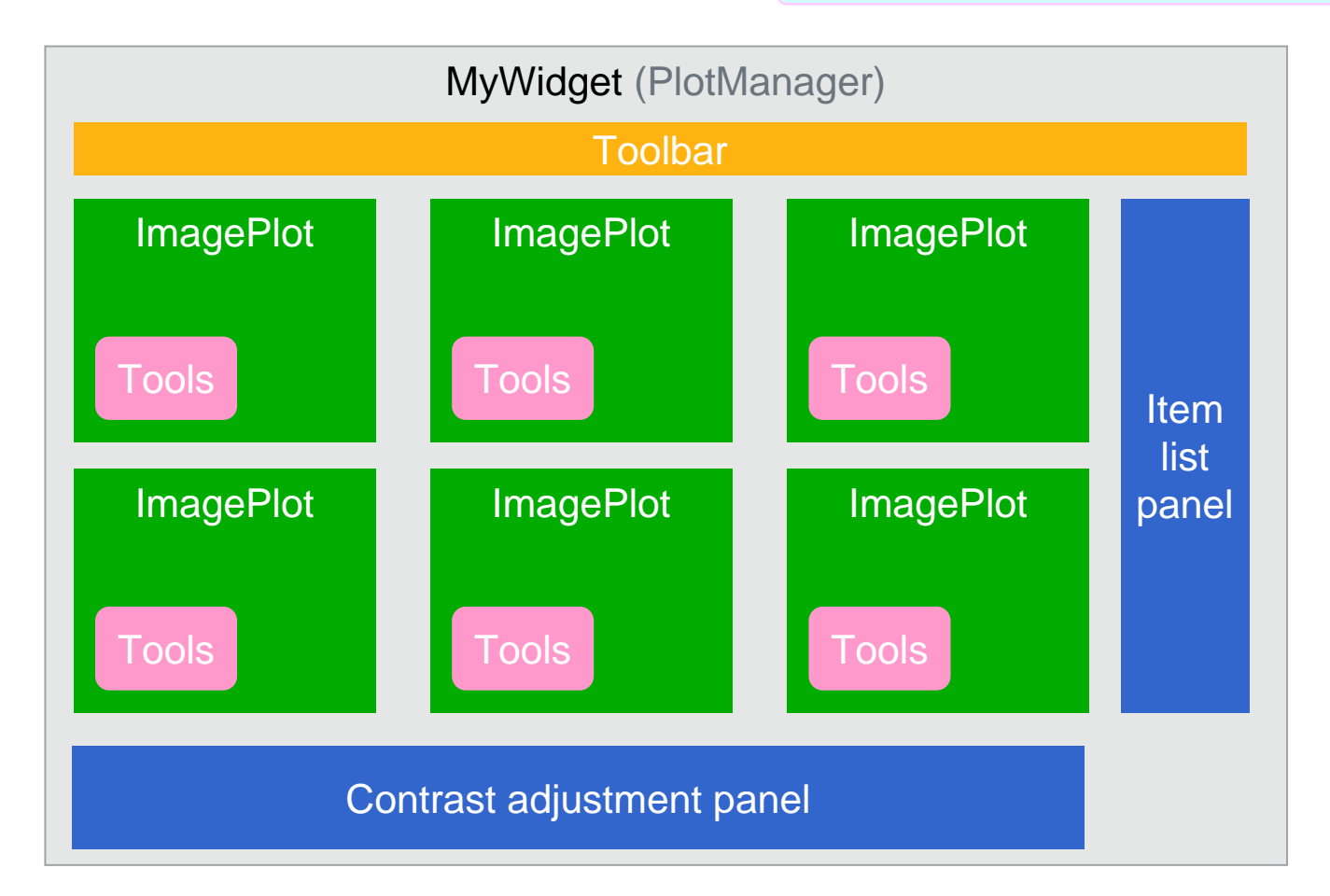

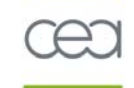

### • **Visualiser des données 2D avec Python**

> **Introduction**

Visualisation 2D : spécificités de la solution Python

### > **Le choix des armes**

- Environnements de développement interactifs
- Bibliothèques
- Interfaces graphiques

### > **Visualisation embarquée dans des interfaces graphiques**

Programmation orientée objet

### > **Démonstrations**

- Exemples simples
- Intégration dans des interfaces graphiques

# Le choix des armes : les interfaces graphiques

### • **Bibliothèques d'interfaces graphiques pour Python :**

> **Tkinter**

Bibliothèque standard (implémentation Python de Tcl/Tk)

> **PyQt** Basée sur la bibliothèque C++ Qt

### > **PyGTK**

Basée sur la bibliothèque C GTK

### > **wxPython**

Basée sur la bibliothèque C++ wxWindows

# Le choix des armes : les interfaces graphiques

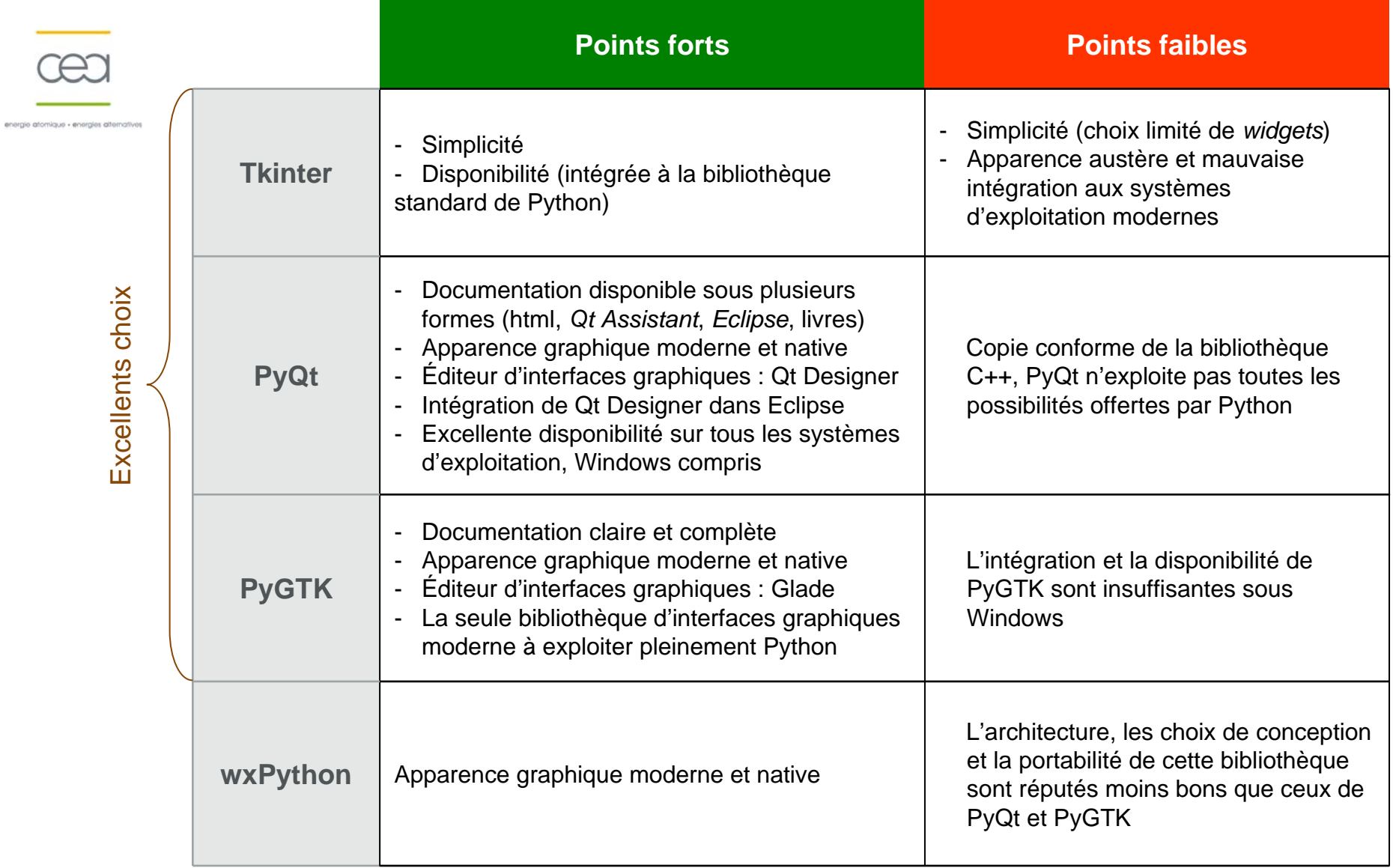

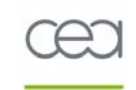

### • **Visualiser des données 2D avec Python**

> **Introduction**

Visualisation 2D : spécificités de la solution Python

### > **Le choix des armes**

- Environnements de développement interactifs
- Bibliothèques
- Interfaces graphiques

### > **Visualisation embarquée dans des interfaces graphiques**

Programmation orientée objet

### > **Démonstrations**

- Exemples simples
- Intégration dans des interfaces graphiques

• **Prérequis :**

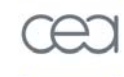

- > **Notions de programmation d'interfaces graphiques**
- > **Notions de programmation orientée objet**

### • **Deux stratégies de programm ation :**

### > **Conception via un** *GUI designer*

*QtDesigner* pour PyQt, *Glade* pour PyGTK

### > **Conception directe**

Tout est dans le code source

### **Programmation d'interfaces graphiques**

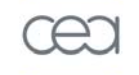

•

Démonstrations avec Qt

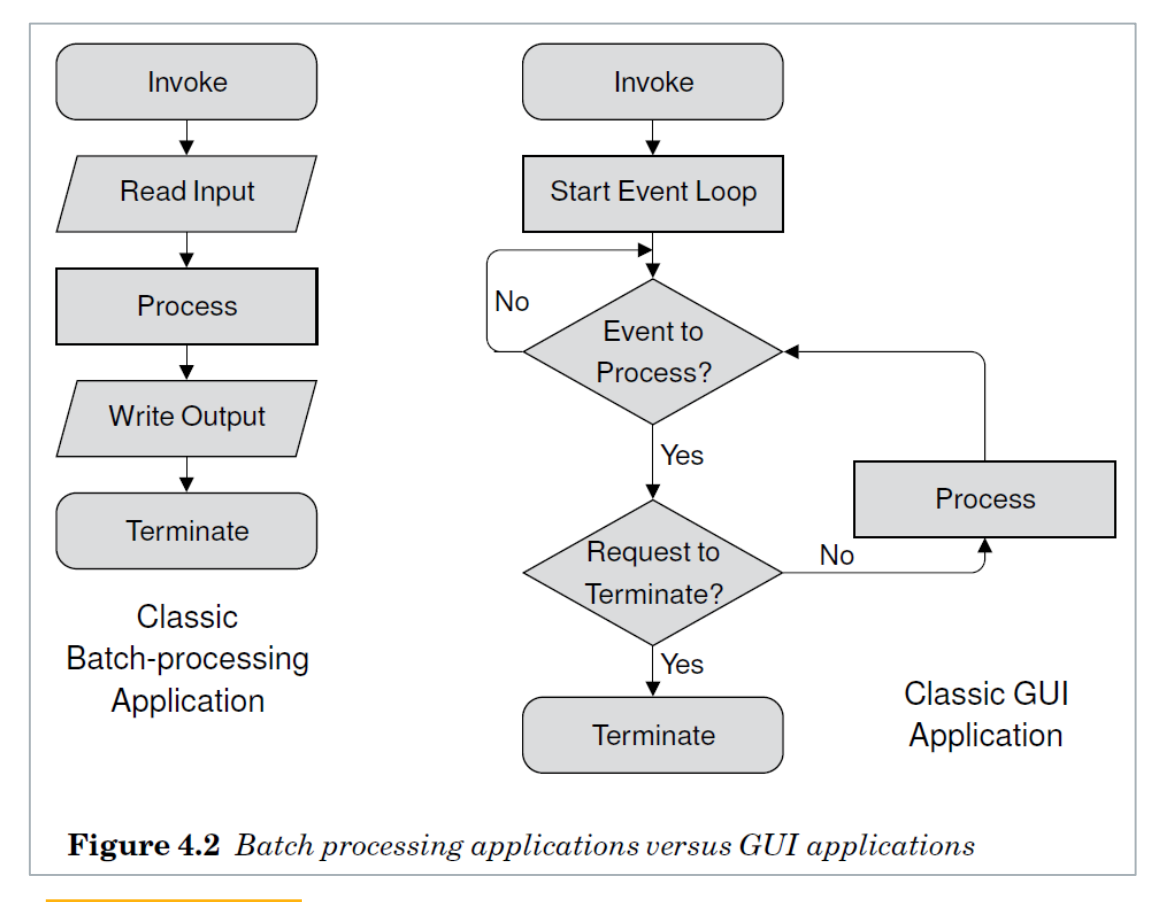

Source : **Rapi d GUI Programming with Python and Qt** Mark Summerfield, Ed.: Prentice Hall (2007)

#### •**Programmation d'interfaces graphiques**

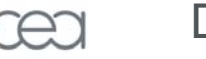

- Démonstrations avec Qt
- 
- > **En oubliant la boucle d'événement :**

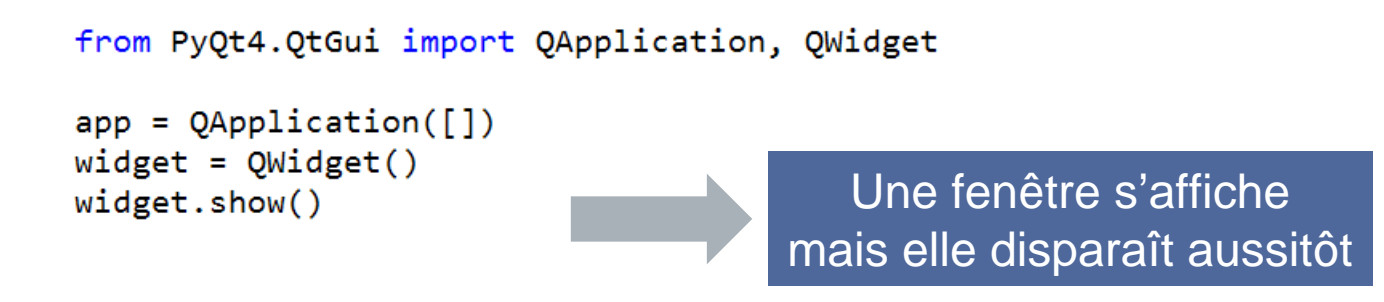

> **Avec la boucle d'événement :**

from PyQt4.QtGui import QApplication, QWidget  $app = QApplication([])$ widget =  $QWidget()$  $\Box$   $\Box$   $\times$  $\blacksquare$  python widget.show()  $app. exec()$ 

#### •**Programmation d'interfaces graphiques**

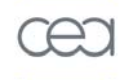

Démonstrations avec Qt

> **Exemple simple de visualisation embarquée :**

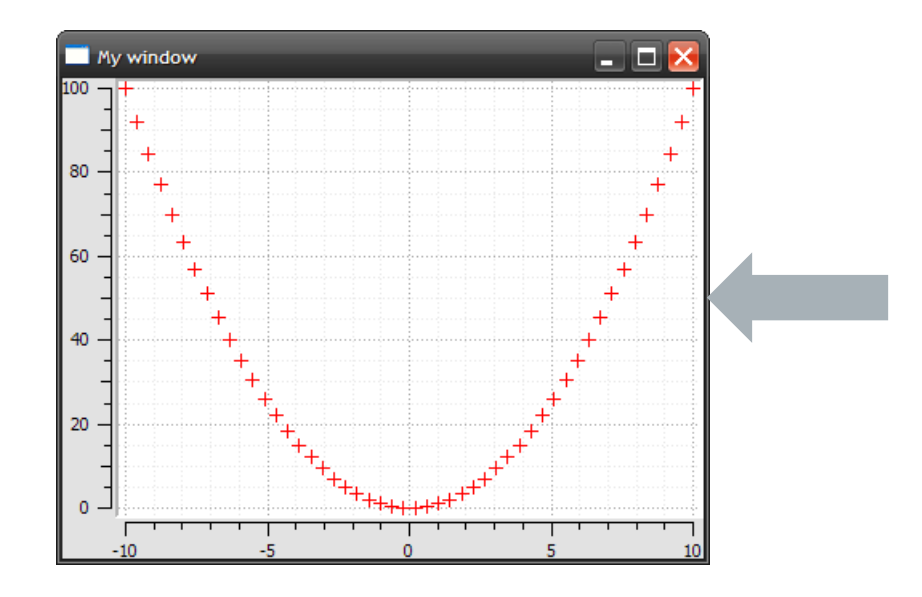

from PyQt4.QtGui import QApplication, QMainWindow

```
from guiqwt.plot import CurvePlotWidget
from guigwt.builder import make
```

```
class MyWindow(OMainWindow):
   def init (self):
```
QMainWindow. init (self) self.setWindowTitle("My window")

```
plotwidget = CurvePlotWidget()
self.setCentralWidget(plotwidget)
```
 $self.plot = plotwidget.plot$ 

```
def plot data(self, *args):
    self.plot.add item(make.mcurve(*args))
```

```
if name == ' main ':
   app = QApplication([])
```
 $win = MyWindow()$ 

```
import numpy as np
x = npulinspace(-10, 10)
y = x^{**}2win.plot_data(x, y, 'r+')win.show()
```

```
app. exec()
```
•**Programmation d'interfaces graphiques**

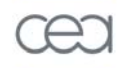

Démonstrations avec Qt

> **L'interface graphique réalisée avec l'exemple précédent peut être obtenu beaucoup plus facilement via l'interface interactive de guiqwt (guiqwt.pyplot) ou matplotlib (matplotlib.pyplot) :**

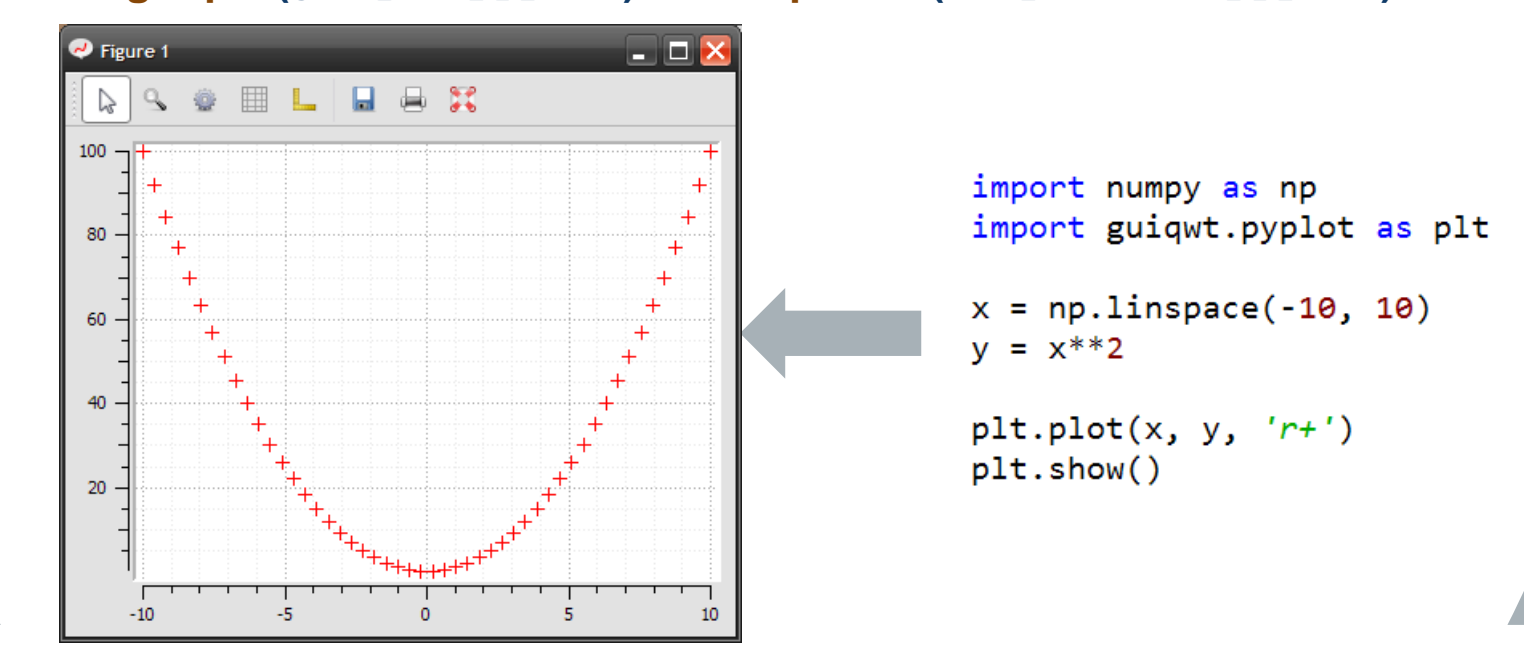

# **Parenthèse**

### • **Programmation orientée objet avec Python**

À travers des exemples simples d'interfaces graphiques

#### > **filtertest\_mpl.py**

Widgets *Matplotlib* embarqués dans une interface graphique PyQt

#### > **filtertest1\_guiqwt.py**

Widgets *guiqwt* embarqués dans une interface graphique PyQt (équivalent de l'exemple basé sur Matplotlib)

#### > **filtertest2\_guiqwt.py**

Widgets *guiqwt* embarqués dans une interface graphique PyQt (version améliorée en utilisant un *plot manager*)

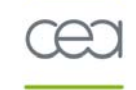

### • **Visualiser des données 2D avec Python**

> **Introduction**

Visualisation 2D : spécificités de la solution Python

### > **Le choix des armes**

- Environnements de développement interactifs
- Bibliothèques
- Interfaces graphiques

### > **Visualisation embarquée dans des interfaces graphiques**

- Programmation orientée objet

### > **Démonstrations**

- Exemples simples
- Intégration dans des interfaces graphiques

### Le mot de la fin…

- **Le langage Python est un outil formidable :**
	- > **Agréable à lire et à écrire, un véritable jeu intellectuel**
	- > **Simple mais puissant**
	- > **Interprété (prototypage rapide) mais très performant (extensions C/C++ ou Fortran)**
	- > **Doté d'une grande et active communauté d'utilisateurs**
- **La communauté Python scientifique est très active : rejoignez-la !** Les projets ne manquent pas : numpy, scipy, Python(x,y), Spyder, etc.
- **Un dernier conseil pour bien utiliser Python**

Gardez votre indépendance ! (dans la mesure du possible)

#### > **Dans vos habitudes de développement**

Ne soyez jamais dépendant d'un environnement de développement ou d'un système d'exploitation

#### > **Dans le code que vous écrivez**

Minimisez le nombre de dépendances externes<br>Évaluez les risques d'obsolescence des modules dont votre code dépend